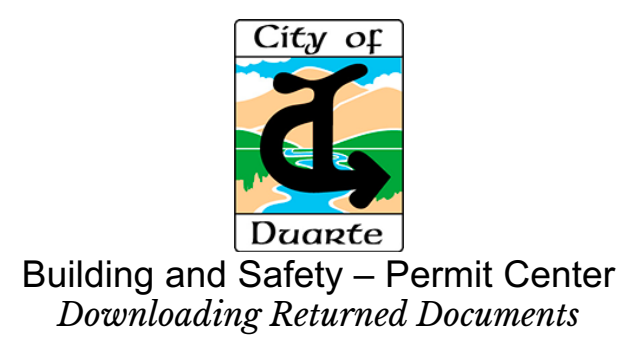

## **Process for Downloading Returned Document in the .Zip File**

The Permit Center is where all building plan check takes place for a construction project. When the Plan Checkers have completed a plan check, your project's files are returned plans in a .zip file to your account. And there are two ways to download this .zip file

Option 1

Download your .zip file by clicking on the download link in the email you receive.

## Option 2

After logging into your customer account at https://duarte.cts.city/, there are 4 steps for downloading the .zip file from your account.

- 1. Click the Projects link on the left side of the web page.
- 2. Click on the appropriate address for the project you would like to resubmit plans for.
- 3. In the Plan Checks area, click on the blue Regular Plan Check button for the any of submittal.
- 4. Click on the Plan Check.zip to download your documents.

Permit #2021-013

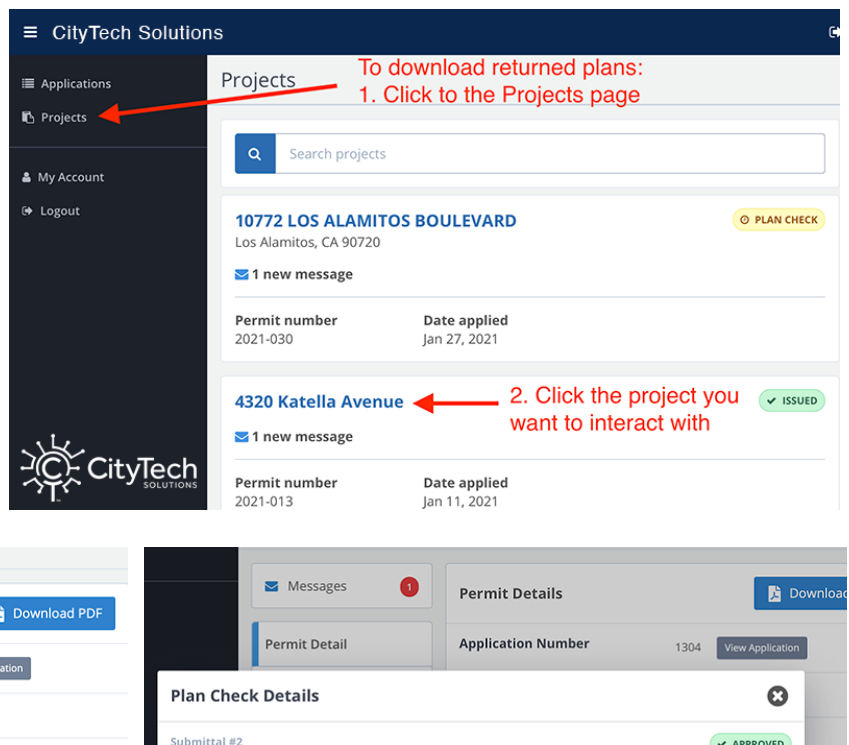

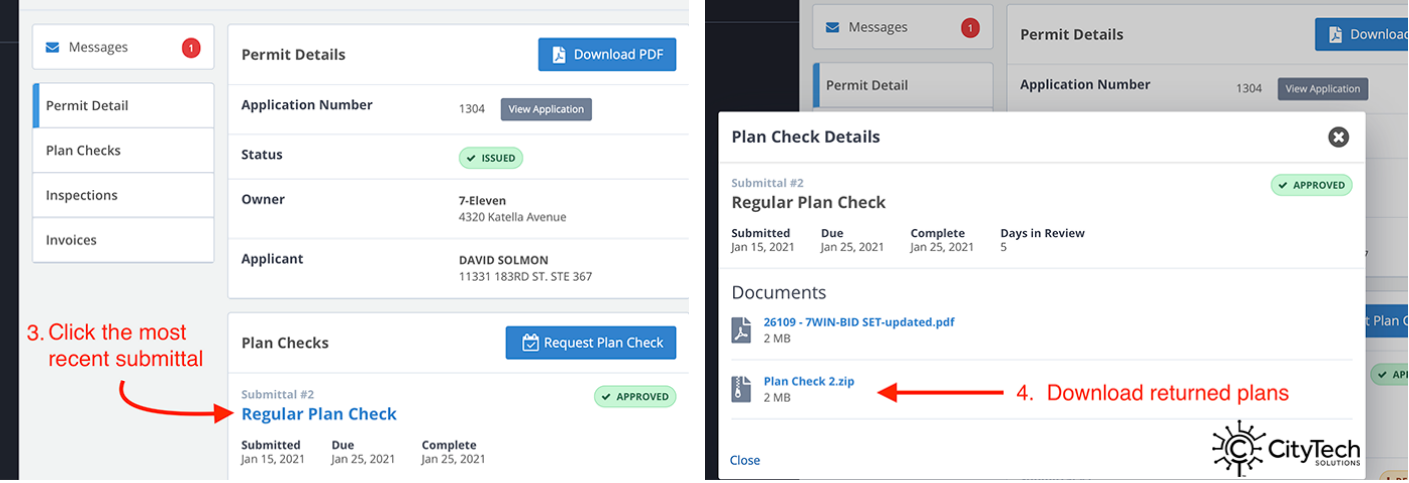